### **Табличный процессор (электронная таблица EXCEL)**

Назначение, структура, типы данных

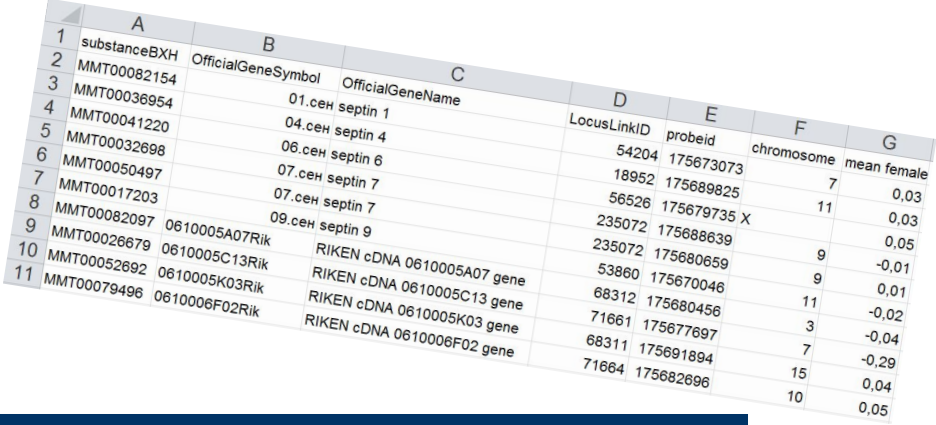

• Для представления данных в удобном виде используют таблицы. Класс программ, используемых для этой цели, называются *электронными таблицами*

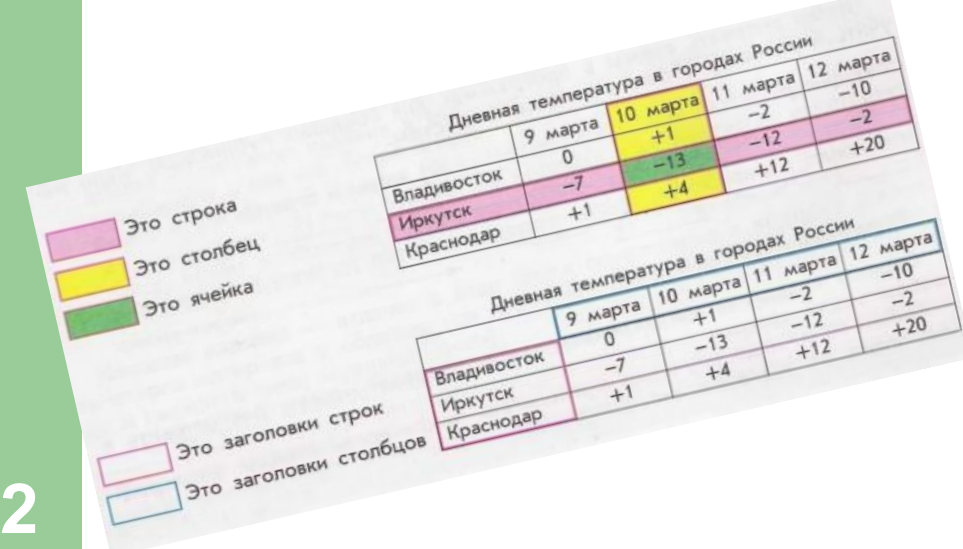

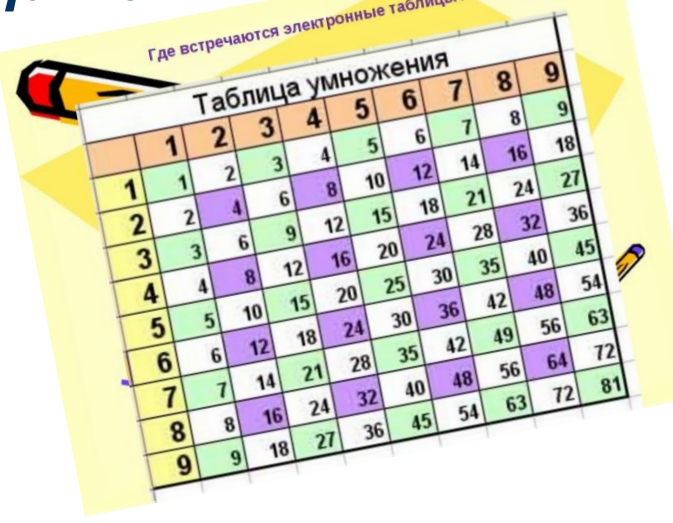

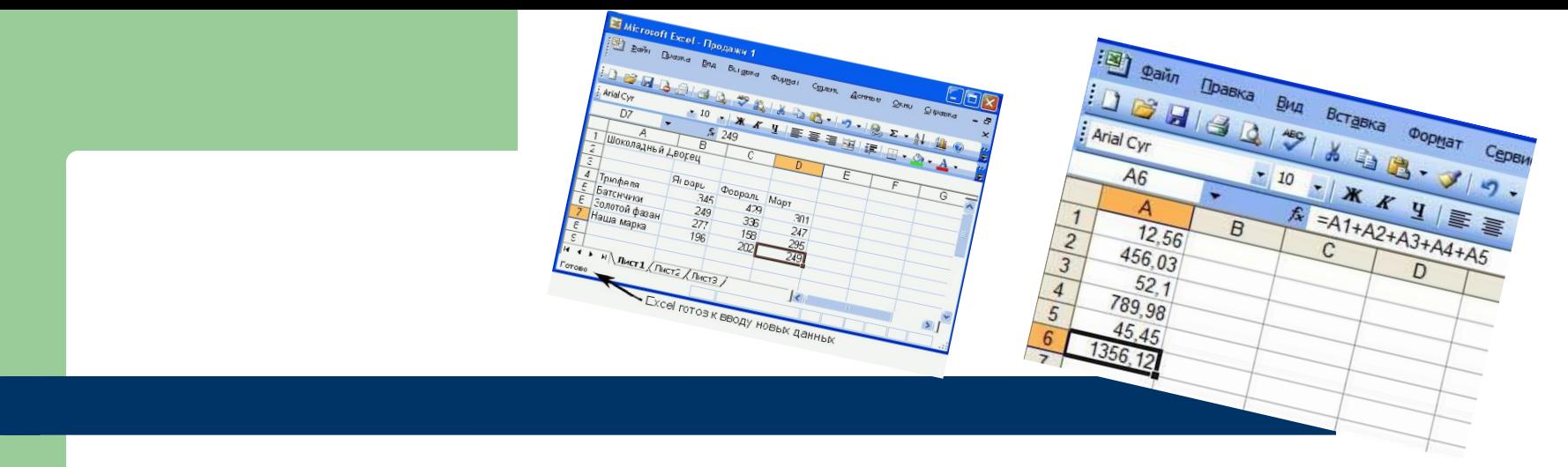

• Особенность электронных таблиц заключается в возможности применения формул. Расчет по заданным формулам выполняется автоматически.

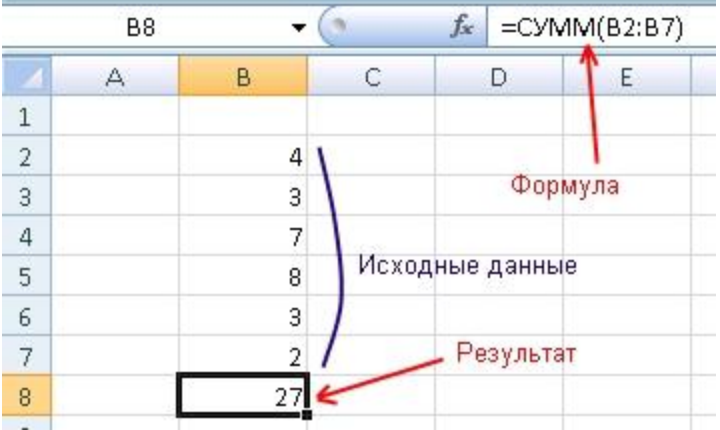

#### Наиболее широкое применение Электронные таблицы нашли в экономических и бухгалтерских расчетах.

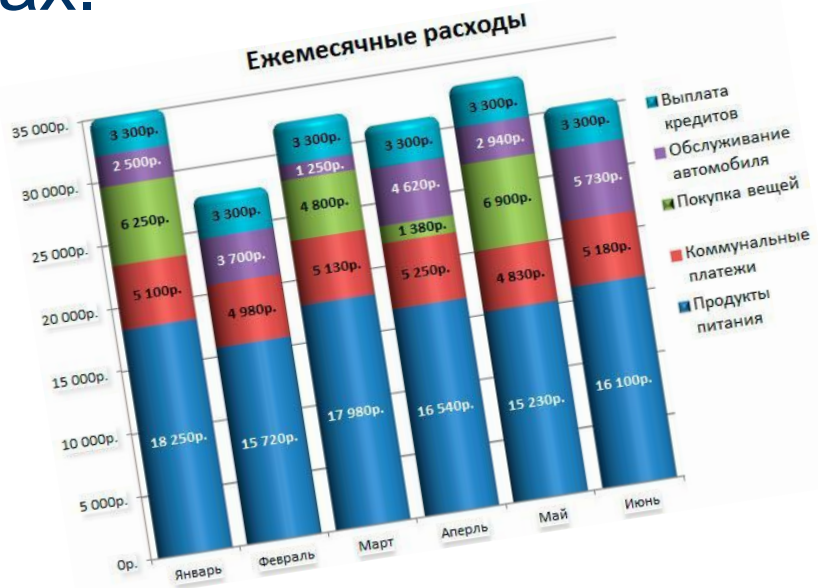

**1970-1996** 

E22.330.00 M

 $\triangleright$ 

A 330 MOR

**53110.000** 

**ST. 150-40** 

833-000

001.000.100

83,710,020

**CASSICO**<br>RASBOSICO

on Library

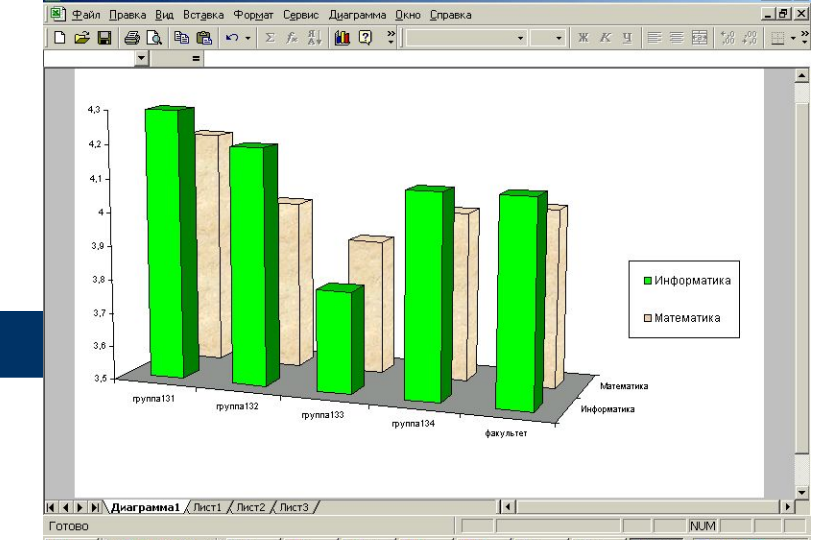

 $|a|$   $\times$ 

Специальные средства позволяют автоматически | <mark>@ D</mark> | ₫ Ø ™ | Q) Mou... | B| n ... | B| n ... | B| n ... | B| N ... | B| KHur... | <mark>B| KH... | B| ∰ A| +</mark> 19:00 получать и распечатывать отчеты с использованием различных типов графиков, диаграмм, снабжать их комментариями и графическими иллюстрациями.

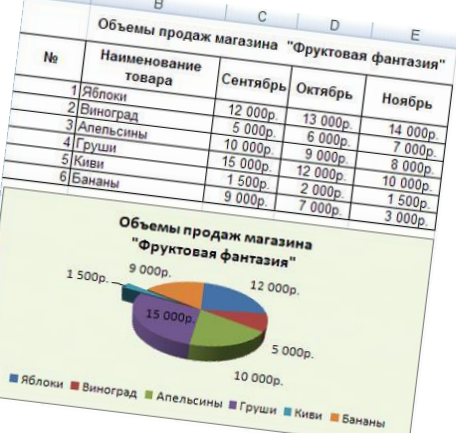

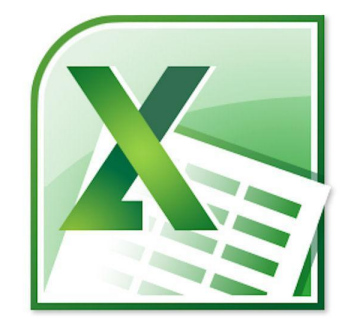

#### Самый популярный табличный процессор

# **Microsoft Excel**

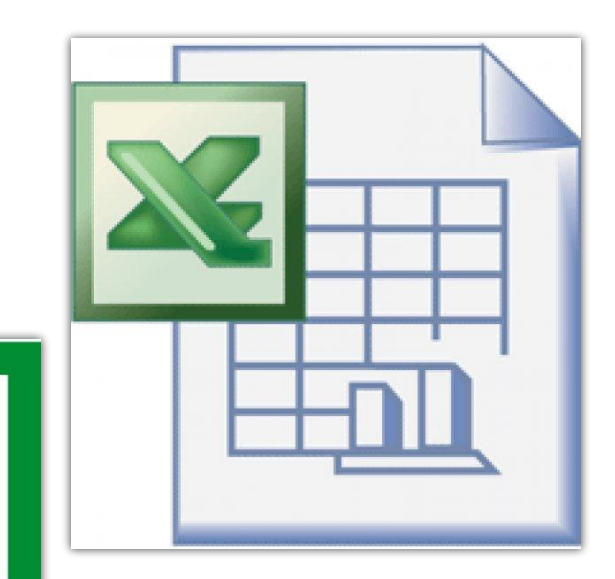

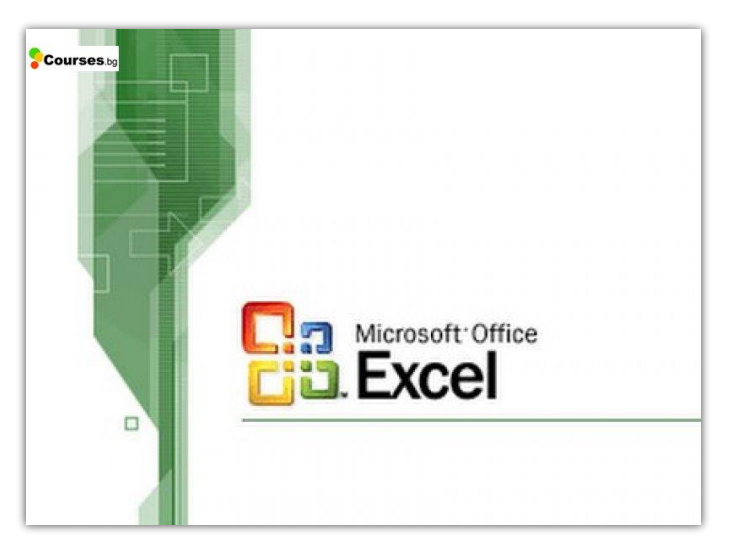

### **Запуск MS Excel**

**При запуске MS Excel на экране появляется рабочая книга «Книга 1» содержащая некоторое количество рабочих листов. Каждый лист представляет собой таблицу.** 

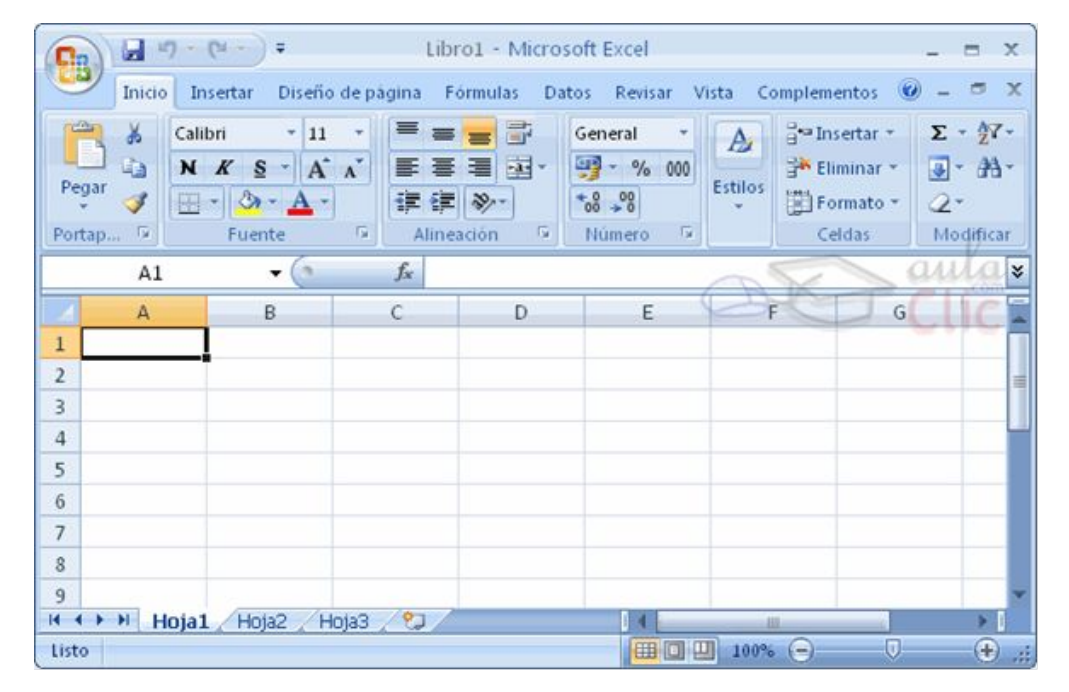

#### ● Совокупность ячеек составляет **Рабочий лист**

● Совокупность рабочих листов составляет **Рабочую** 

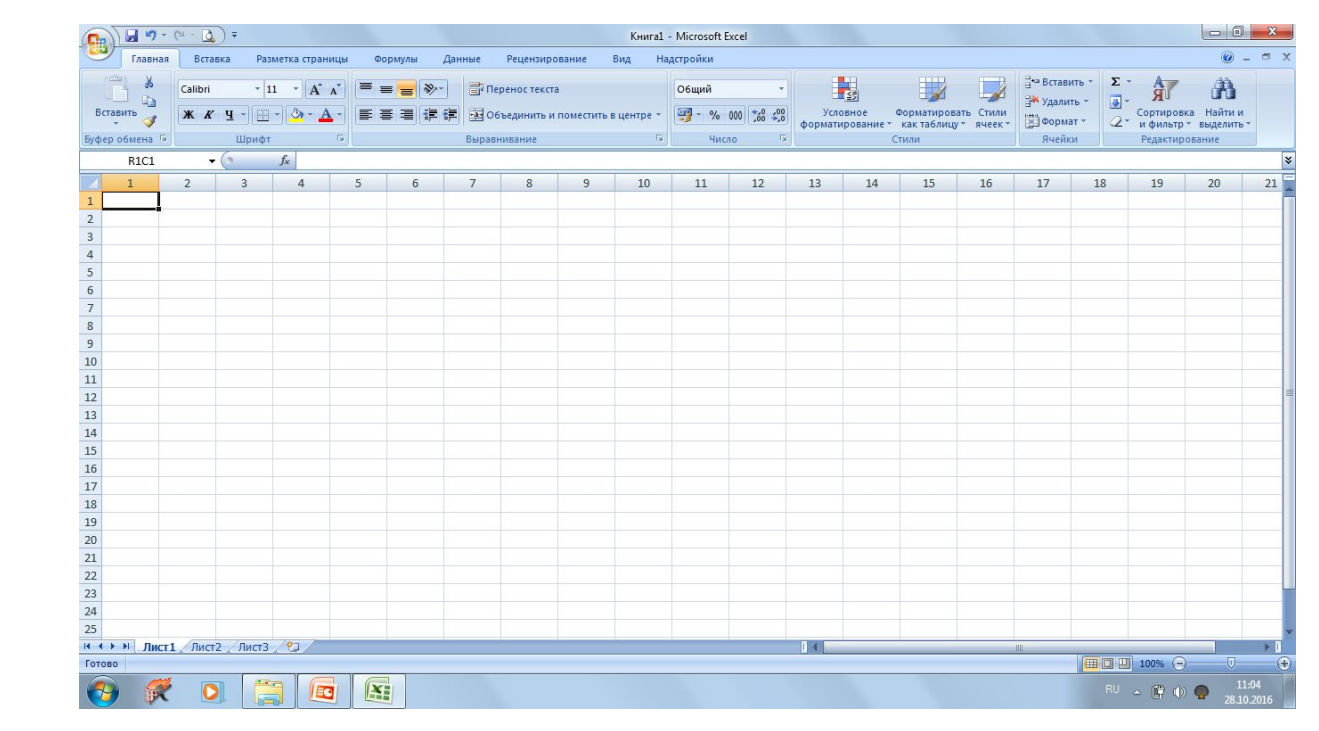

**книгу**

# **Объекты электронной таблицы**

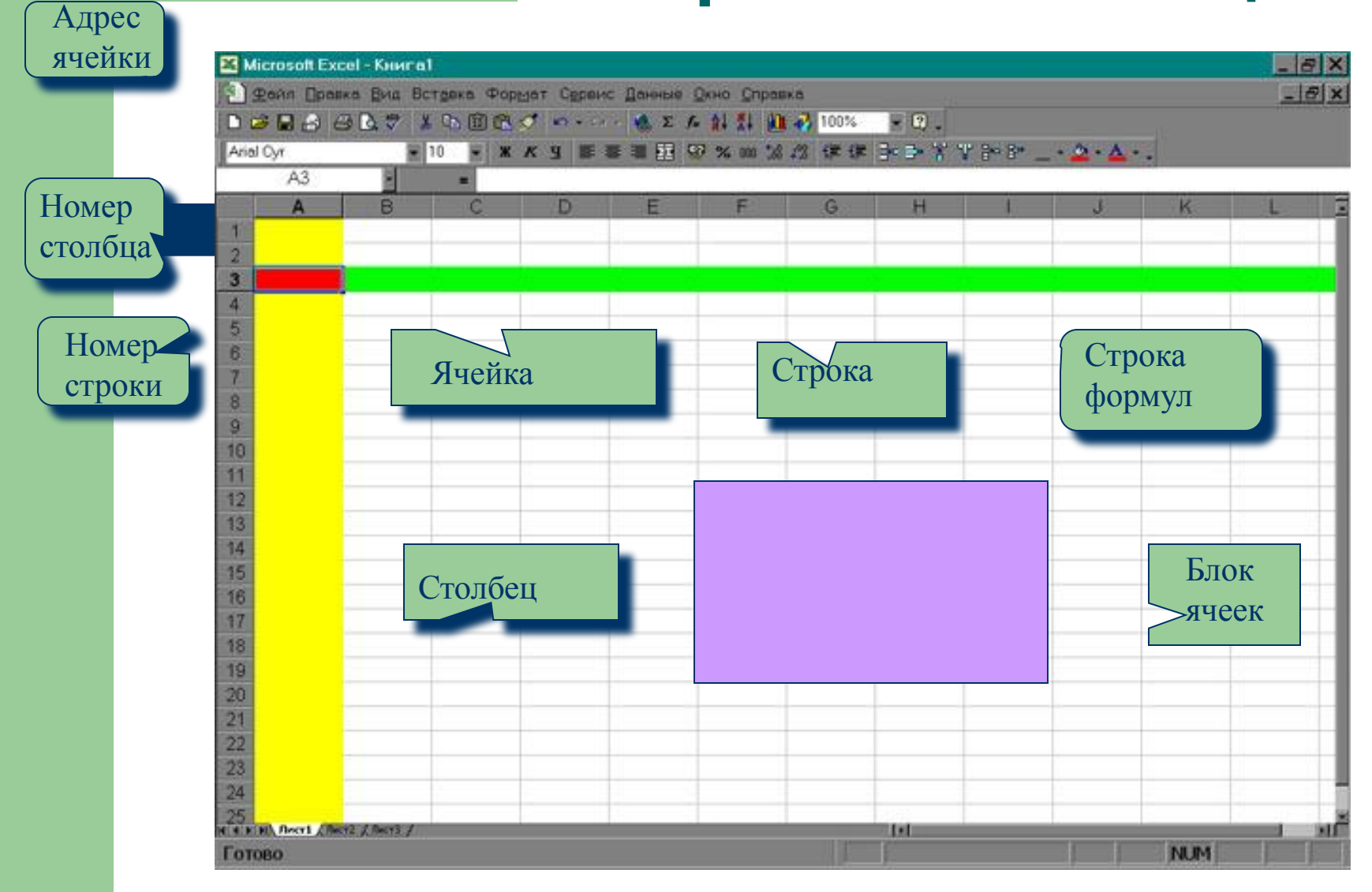

- **● Строка** все ячейки, расположенные на одном горизонтальном уровне.
- Заголовки строк представлены в виде целых чисел, начиная с 1.

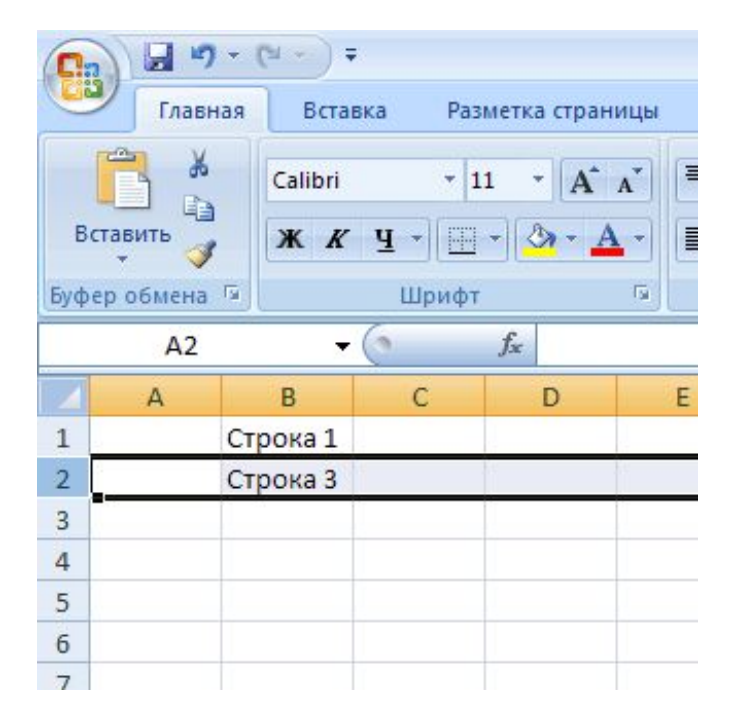

- **● Столбец**  все ячейки, расположенные в одном вертикальном ряду таблицы.
- Заголовки столбцов задаются буквами латинского алфавита сначала от A до Z, затем от АА до AZ, от ВА до ВZ и т.д.

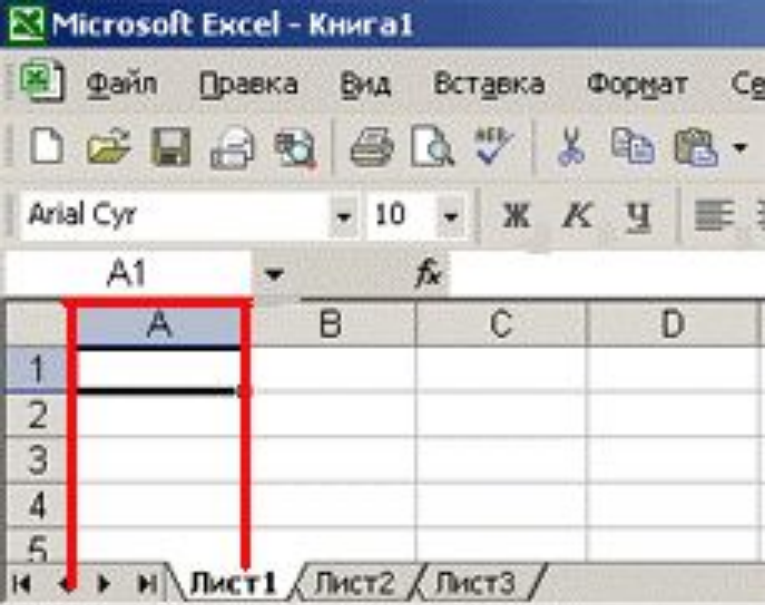

- **● Ячейка**  элементарный объект электронной таблицы, расположенный на пересечении столбца и строки.
- Адрес ячейки образуется из заголовков столбца и строки, на пересечении которых она находится.
- Сначала записывается заголовок столбца, а затем номер строки.
- Например: А3, D6, АВ46 и т.д.

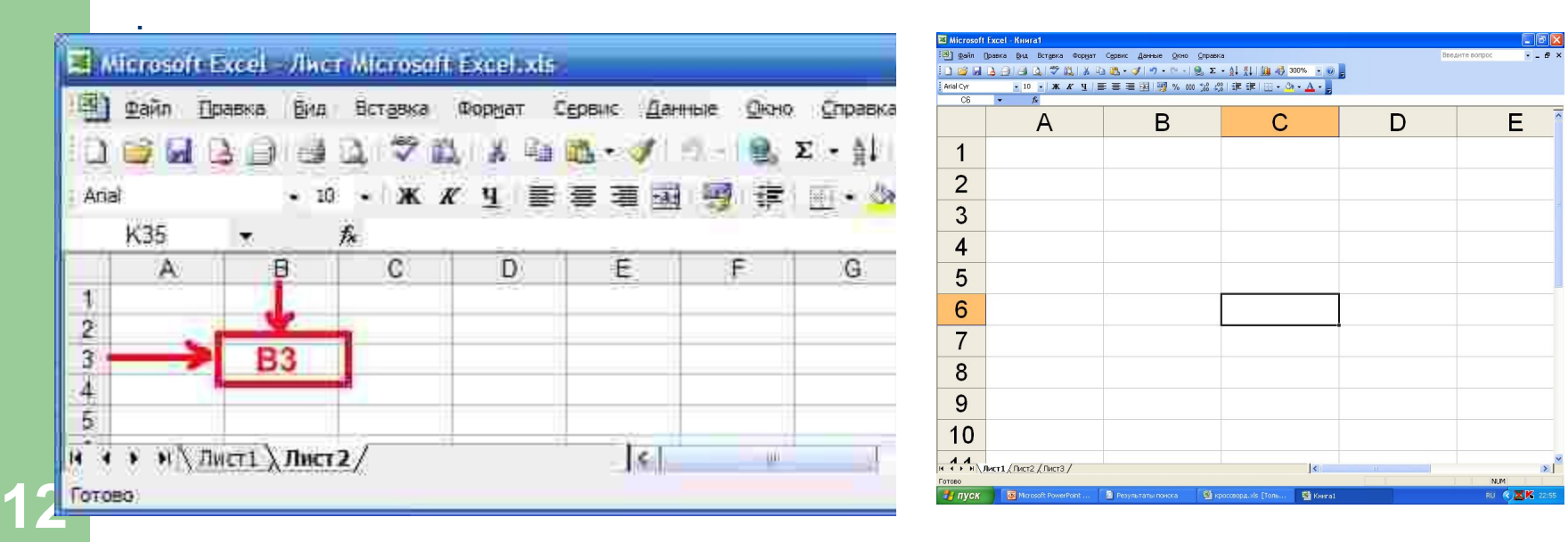

- **● Диапазон ячеек** группа смежных ячеек, которая может состоять из одной ячейки, строки (или ее части), столбца (или его части), а также из совокупности ячеек, охватывающих прямоугольную область таблицы.
- Задается указанием адресов первой и последней его ячеек, разделенных двоеточием. Например: адрес диапазона, образованного частью строки 3 – **Е3:G3**; адрес диапазона, имеющего вид прямоугольника с начальной ячейкой F5 и конечной ячейкой G8 – **F5:G8**.

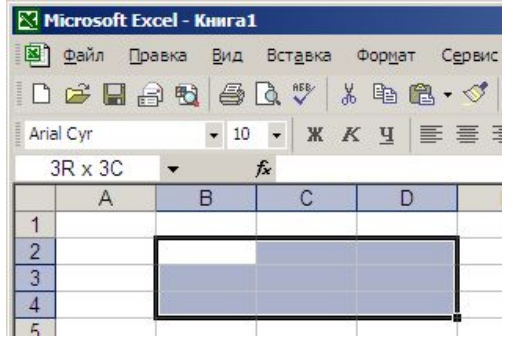

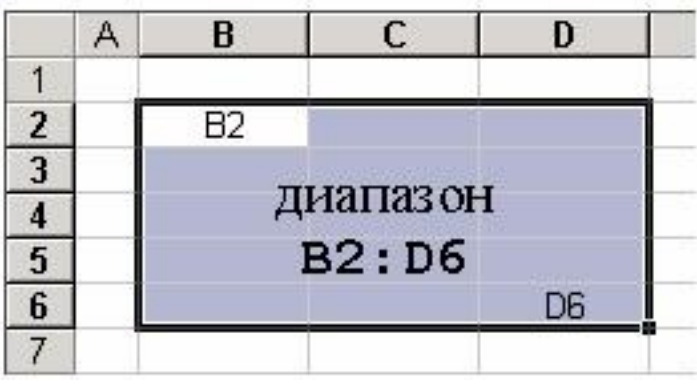

# **Данные электронной таблицы**

#### **Общий формат**

Общий формат используется по умолчанию и позволяет вводить любые данные (числа, текст, даты, время и т.д.), которые распознаются и форматируются автоматически.

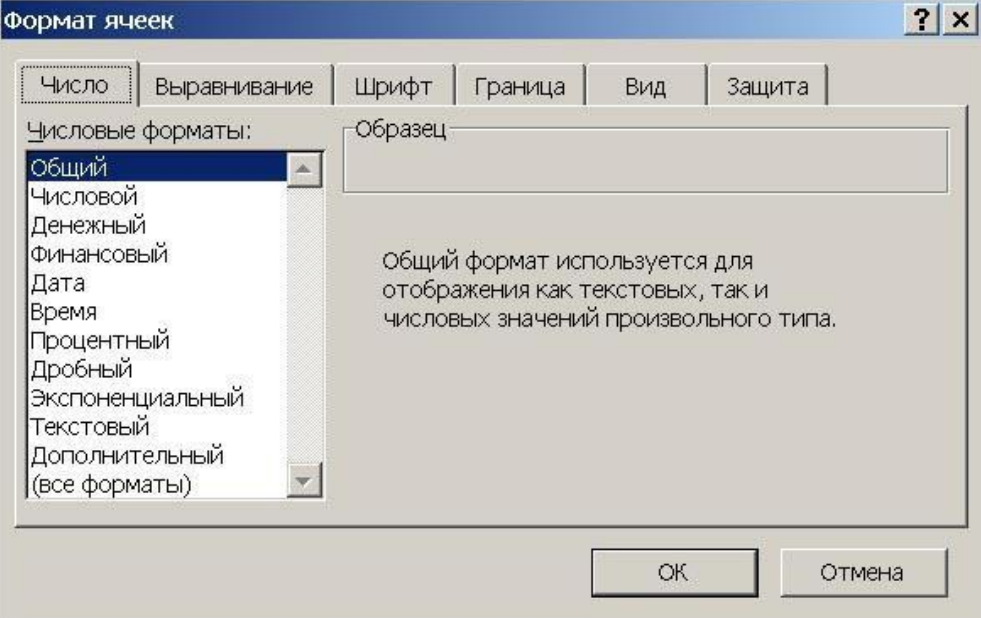

# **Данные электронной таблицы**

#### **Текстовый тип данных**

- Текстовые данные представляют собой некоторый набор символов. Если первый из них является буквой, кавычкой, апострофом или пробелом, либо цифры чередуются с буквами, то такая запись воспринимается как текст.
- Действия над текстовыми данными производятся аналогично действиям над объектами в текстовом процессоре.
- *● Пример текстовых данных*:
- Расписание занятий 8 «А» класс

''236

001 счет

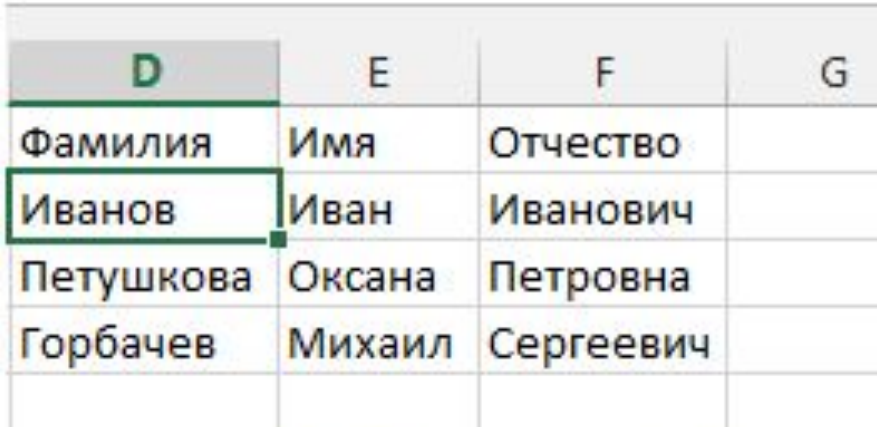

#### **Числовой тип данных**

- Числовые данные представляют собой последовательность цифр, которые могут быть разделены десятичной запятой и начинаться с цифры, знака числа (+ или -), или десятичной запятой.
- Над числовыми данными в электронной таблице могут производиться различные математические операции.
- *● Пример числовых данных*:
- 232,5
- -13,7
- +100
- ,345

#### **Тип данных – даты**

- Этот тип данных используется пи выполнении таких функций, как добавление к дате числа, получение разности двух дат, при пересчете даты. Например вперед или назад. Пересчет чисел в даты производится автоматически в зависимости от заданного формата. Табличный процессор позволяет представлять вводимые числа как даты несколькими способами.
- *Пример.* Представление дат в разных форматах:

4 июня 1989 06.98 Июнь 2001 4 июня 04.06. Июнь

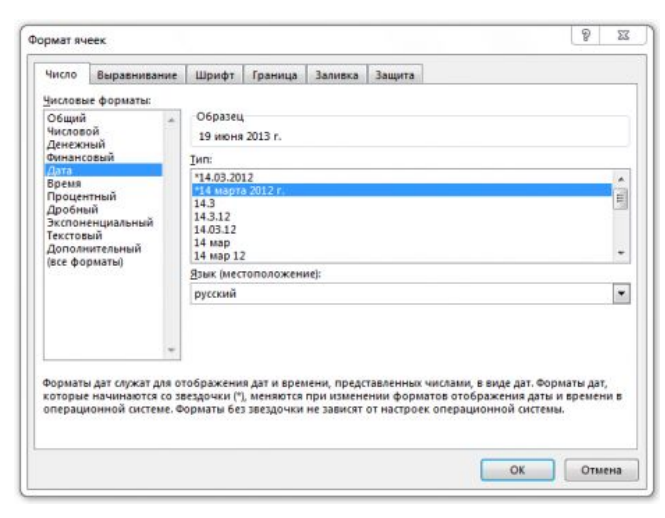

#### **Процентный формат данных**

Процентный формат обеспечивает представление числовых данных в форме процентов со знаком %.

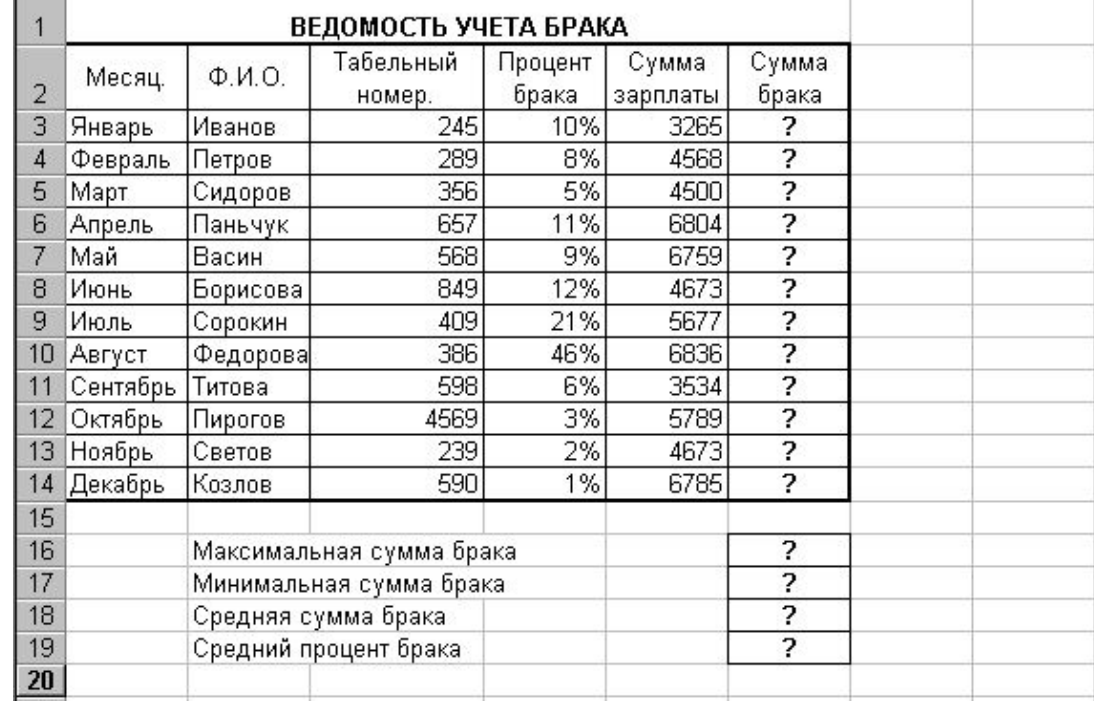

#### **Денежный формат**

- Денежный формат обеспечивает такое представление чисел, при котором каждые три разряда разделены пробелом, а следом за последним десятичным знаком указывается денежная единица размерности – «р» (рубли). При этом пользователь может задать определенную точность представления (с округлением до целого числа (0 десятичных знаков), или с заданным количеством десятичных знаков.
- **● Например**, число 12345 будет записано в ячейке как 12345 р. ( с округлением до целого числа) и 12345.00р (с точностью до двух десятичных знаков).

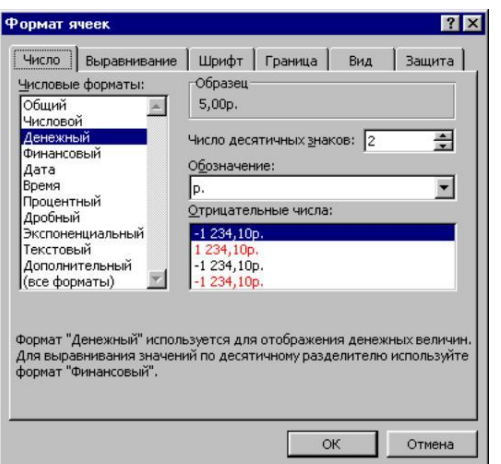

#### **Задания для выполнения**

Создайте новый файл. Составьте в нем следующую таблицу:

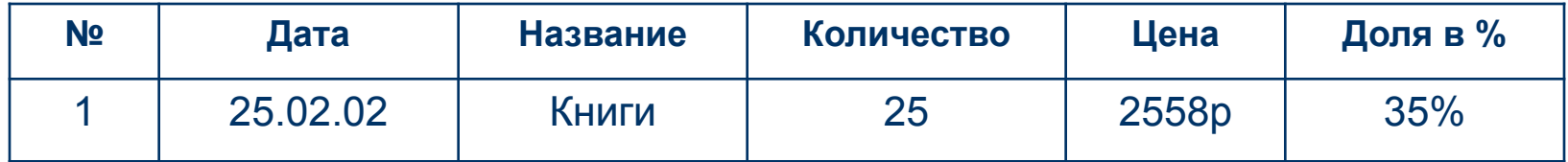

Установите следующие форматы данных в ячейках:

**№** - общий формат

**Дата** - формат Дата

**Название** – текстовый формат

**Количество** – числовой формат

**Цена** – денежный формат

**Доля в %** - процентный формат.

**20** Заполните пять строк таблицы по образцу в соответствии с выбранным форматом (наименование товара, дату, количество, цену и долю в % придумайте сами).